# EX-1311-2F-5V

**English** 

**English** 

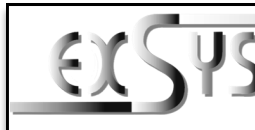

**EX-1311-2F-5V**

#### Anleitung Vers. 1.0 / 12.10.23

# AUFBAU

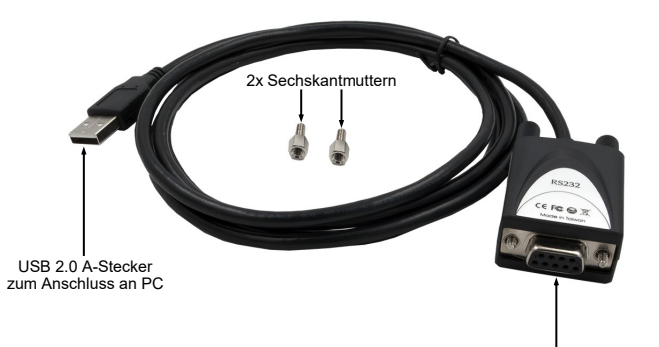

**S1:** 9 Pin Buchse Seriell RS-232

# BESCHREIBUNG & TECHNISCHE DATEN

Der EX-1311-2F-5V ist ein Konverter zur Umsetzung von USB 2.0 auf eine RS-232 Schnittstelle mit FIFO 16C550 Port für den Anschluss von High Speed Seriellen RS-232 Peripherie Geräten (z.B. Modem, Plotter usw.). Der EX-1311-2F-5V ist mit eine USB 2.0 A-Stecker zum Anschluss an den PC und einer RS-232 seriellen 9 Pin Buchse ausgestattet. Da der EX-1311-2F-5V eine 9 Pin Buchse hat, ist es somit möglich den EX-1311-2F-5V direkt an das Endgerät anzuschließen. Der USB Konverter ist Hot Plug & Play fähig. Für die Einstellungen der I/O Adressen und Interrupts sind keine Jumper und Einstellungen notwendig, da die Einstellungen automatisch vom System BIOS und bei der Installation des Betriebssystems vorgenommen werden. Der EX-1311-2F-5V stellt Ihnen +5V auf Pin 9 zur Verfügung.

![](_page_0_Picture_610.jpeg)

## ANSCHLÜSSE & STATUS LED'S

**GND** 

#### **RS-232 Anschlussbelegung:**

![](_page_0_Figure_16.jpeg)

CONNECTORS & STATUS LED'S

#### **USB 2.0 A-Connector:**

![](_page_0_Picture_611.jpeg)

**Status LED's:**

![](_page_0_Picture_21.jpeg)

## HARDWARE INSTALLATION

Because there are large differences between PC's, we can give you only a general installation guide for the EX-1311-2F-5V. Please refer your computers reference manual whenever in doubt.

- 1. Connect the EX-1311-2F-5V USB to the USB A-Port at the your PC.
- 2. If you would like to screw the serial cable to the 9 Pin connector of the EX-1311-2F-5V, then unscrew the screws (see Picture 1) and screw the supplied hexagon nuts into the holes on the EX-1311-2F-5V (see Picture 2). Now you can attach the serial cable to the EX-1311-2F-5V.

![](_page_0_Figure_26.jpeg)

3. When you are ready you can start your PC and continue with the point "Driver Installation".

EX-1311-2F-5V

DRIVER INSTALL ATION

#### **Windows**

After the hardware installation Windows will recognize the device automatically and install the drivers. If the driver shoul not be installed automatically, please insert the Driver CD into your CD-Rom drive (e.g. Drive D:) and open the folder "USB\_to\_IO/FTDI". Please select the folder with your operating system and install the driver (see Picture). Follow the hardware assistant and finish the installation. **Important!** Restart your PC in any case after installing the drivers.

![](_page_0_Figure_32.jpeg)

#### CHECK INSTALLED DRIVER

Open the **>Device manager<**. Now you should see at **.Ports (COM & LPT)**" and .USB-**Controller**" the following new entry:

4- BUSR-Controller

USB-Root-Hub

Standard OpenHCD USB-Hostcontroller Standard OpenHCD USB-Hostcontroller Standard OpenHCD USB-Hostcontroller A.<sup>Top</sup> Anschlüsse (COM & LPT) Standard OpenHCD USB-Hostcontroller Kommunikationsanschluss (COM1) Standard OpenHCD USB-Hostcontroller USB Serial Port (COM4) Standard PCI-zu-USB erweiterter Hostcontroller Standard PCI-zu-USB erweiterter Hostcontroller USB Serial Converter **B** HSR-Root-Hub

If you see this or a similar information the device is installed correctly.

## **CLEANING**

For cleaning please use only a dry fluff less cloth and remove the dirt with gently pressure. In the area of the connectors please make sure that no fibres from the cloth remain in the connectors. **Attention! Never use a moist or wet cloth for cleaning!**

![](_page_0_Figure_40.jpeg)

# EX-1311-2F-5V

Deutsch

**Windows**

EX-1311-2F-5V

Installation ab. **Wichtig!** Starten Sie Ihren PC nach der Installation neu.

4 **USB** to IO  $\triangleright$  **I**<sub>c</sub> FTDI  $\triangleright$  **Prolific** D USB to Parallel  $\triangleright$  **II** USB2IDE  $\triangleright$   $\blacksquare$  Utility

ÜBERPRÜFEN DES INSTALLIERTEN TREIBER

unter "**USB-Controller**" folgenden Eintrag sehen:

Kommunikationsanschluss (COM1)

USB Serial Port (COM4)

Nach Abschluss der Hardwareinstallation erkennt das Betriebssystem automatisch den Adapter und installiert diesen! Falls die Treiber nicht automatisch installiert werden sollten, legen Sie nun die Treiber CD in Ihr CD-ROM Laufwerk (z.B. Laufwerk D:) ein und öffnen Sie den Ordner "USB\_to\_IO/FTDI". Nun wählen Sie den Ordner Ihres Betriebssystems aus und installieren Sie die Treiber (siehe Abbildung). Folgen Sie den Installationsanweisungen und schließen Sie die

Öffnen Sie den >**Geräte-Manager**<. Jetzt müssten Sie unter "**Anschlüsse (COM & LPT)**" und

- iii USB-Controller

Standard OpenHCD USB-Hostcontroller Standard OpenHCD USB-Hostcontroller Standard OpenHCD USB-Hostcontroller

Standard OpenHCD USB-Hostcontroller

Standard OpenHCD USB-Hostcontroller

USB Serial Converter USB-Root-Hub USB-Root-Hub

Standard PCL zu-USR enveiterter Hostcontroller Standard PCI-zu-USB erweiterter Hostcontroller

TREIBER INSTALLATION

REINIGUNG

Deutsch

![](_page_1_Picture_4.jpeg)

**EX-1311-2F-5V**

# Manual

Vers. 1.0 / 12.10.23

# **LAYOUT**

![](_page_1_Picture_9.jpeg)

**S1:** 9 Pin Serial RS-232 Female Connector

## DESCRIPTION & TECHNICAL INFORMATION

The EX-1311-2F-5V is a converter for converting USB 2.0 to RS-232 interface with FIFO 16C550 port for connecting high speed serial RS-232 peripheral devices (e.g. modem, plotter etc.). The EX-1311-2F-5V is equipped with a USB 2.0 A-Connector for connection to the PC and a RS-232 serial 9 pin female connector. Since the EX-1311-2F-5V has a 9 pin female connector, it is therefore possible to connect the EX-1311-2F-5V directly to the end device. The USB converter is hot plug & play capable. No jumpers or settings are required for I/O address and interrupt settings, as the settings are automatically made by the system BIOS and during the installation of the operating system. The EX-1311-2F-5V provides +5V on pin 9.

![](_page_1_Picture_647.jpeg)

### CONNECTORS & STATUS LED'S

#### **RS-232 Pin Assignments:**

**DB 9M RS-232 Cable Wiring**

![](_page_1_Figure_18.jpeg)

ANSCHLÜSSE & STATUS LED'S

#### **USB 2.0 A-Stecker:**

![](_page_1_Picture_648.jpeg)

**Status LED's:**

![](_page_1_Picture_23.jpeg)

## HARDWARE INSTALLATION

Beachten Sie bitte die folgenden Installationshinweise. Da es große Unterschiede zwischen PC's gibt, können wir Ihnen nur eine generelle Anleitung zum Anschluss des EX-1311-2F-5V geben. Bei Unklarheiten halten Sie sich bitte an die Bedienungsanleitung Ihres Computersystems.

- 1. Schließen Sie den EX-1311-2F-5V an eine USB A-Buchse Ihres PC's an.
- 2. Falls Sie das serielle Kabel mit dem 9 Pin Anschluss des EX-1311-2F-5V verschrauben möchten, dann schrauben Sie nun die Rändelschrauben heraus (siehe Abbildung 1) und schrauben Sie hierfür die mitgelieferten Sechskantmuttern in die Löcher des EX-1311-2F-5V ein (siehe Abbildung 2). Nun können Sie das serielle Kabel an den EX-1311-2F-5V befestigen.

![](_page_1_Figure_28.jpeg)

![](_page_1_Figure_29.jpeg)

Abbildung 1 Abbildung 2

3. Jetzt können Sie Ihren PC starten und mit dem Punkt "Treiber Installation" fortfahren.

Zur Reinigung des Gerätes verwenden Sie bitte ausschließlich ein trockenes nicht faserndes Tuch und entfernen Sie die Verschmutzung mit leichtem Druck. Im Bereich der Anschlüsse bitte darauf Achten, dass keine Fasern des Tuchs in der Buchse hinterlassen werden. **Verwenden** 

Ist dieser oder ein ähnlicher Eintrag vorhanden, ist die EX-1311-2F-5V richtig installiert.

**Sie bitte zu Reinigung in keinem Fall ein feuchtes oder nasses Tuch!**

![](_page_1_Picture_34.jpeg)